### Reports

Reports were added in [Tiki9](https://doc.tiki.org/Tiki9) as a means of collecting nearly any data from tiki in the form of a spreadsheet or graph that are savable and updatable.

### 1.1. Introduction

Reports provide you with the ability to view tiki's data in the form of a [spreadsheet](https://doc.tiki.org/Spreadsheet) or [chart,](https://doc.tiki.org/Visualization) save, and dynamically have it updated when things change. You take control of designing the report through a simple user interface that is genereated from a set of definitions.

magine you want to see top user hits on a page, or the most recently entered tracker data, you want that "view" to b in a spreadsheet, or a dashboard, and you don't want to have it reported to you every single time, you want to see it NOW! In [Reports](https://doc.tiki.org/Reports), once you create your "view" of that data, the data is dynamically updated.

It allows to export wiki syntax also.

#### 1.2. Usage for trackers

## 1.2.1. First usage: the **{report}** plugin

 $\cdot$  lnsert {report} in a wiki page, then save.

- $\cdot$  Now you see the *Edit Report* icon (it is necessary that the {report} is not activated as inline or there is no icon). Click on the Edit Report icon, select **trackers**, then choose a tracker and all the available tracker fields appear. You can create your view, then save it.
- See view in the wiki page!

Beware: if some over-enthusiastic experiments go too wrong, the whole Wiki page may fail to display. To recover it, ou can look for the page in menu Wiki → List Pages and access directly the page history, so you call roolback the pag to the last good version.

# 1.2.2. Second usage: **tikiedit\_report.php**

- Get to tiki-edit report.php ( Please someone enter the menu path for that ), select Trackers, then choose a tracker and all the available tracker fields appear. You can create your view.
- $\cdot$  You can view the result with the *Preview* button.
- . When you have a view you like, you can click on Wiki Data and copy what is in the popup. This can now be included in a wiki page as the **body** of a {report} plugin (see First usage above).

### 1.2.3. Example

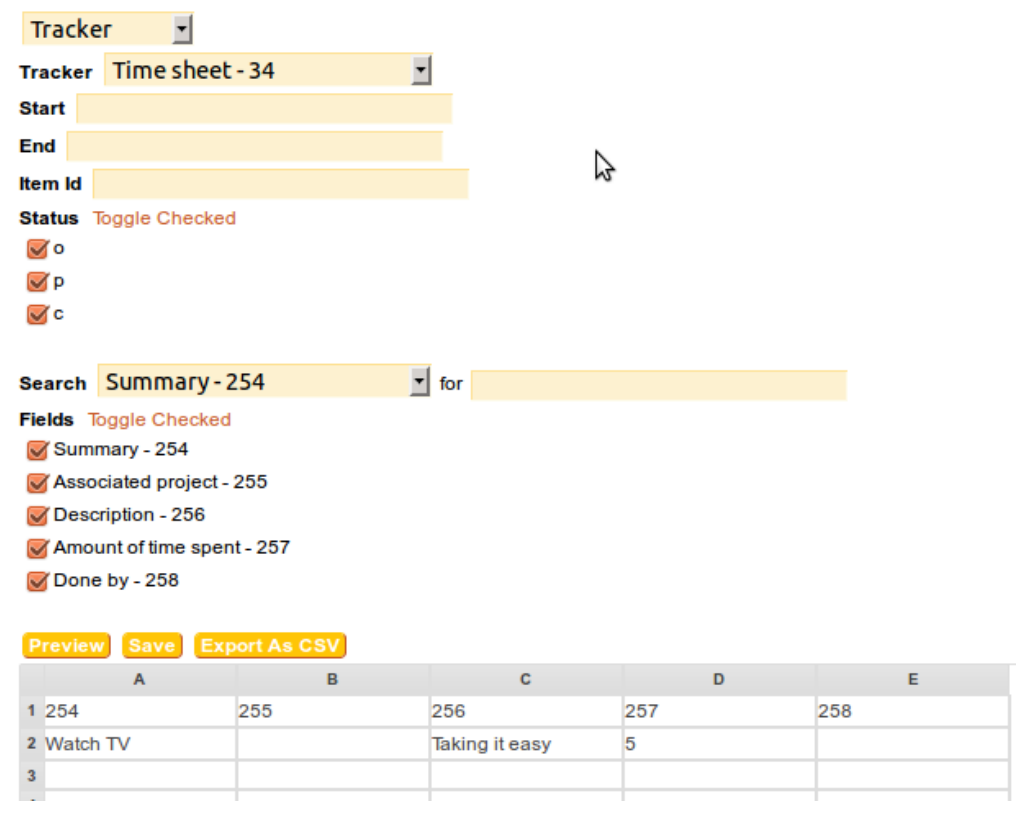

### 1.3. Usage for logs

You can select logs, and then, data from the [Action Log](https://doc.tiki.org/Logs) is used for the report.

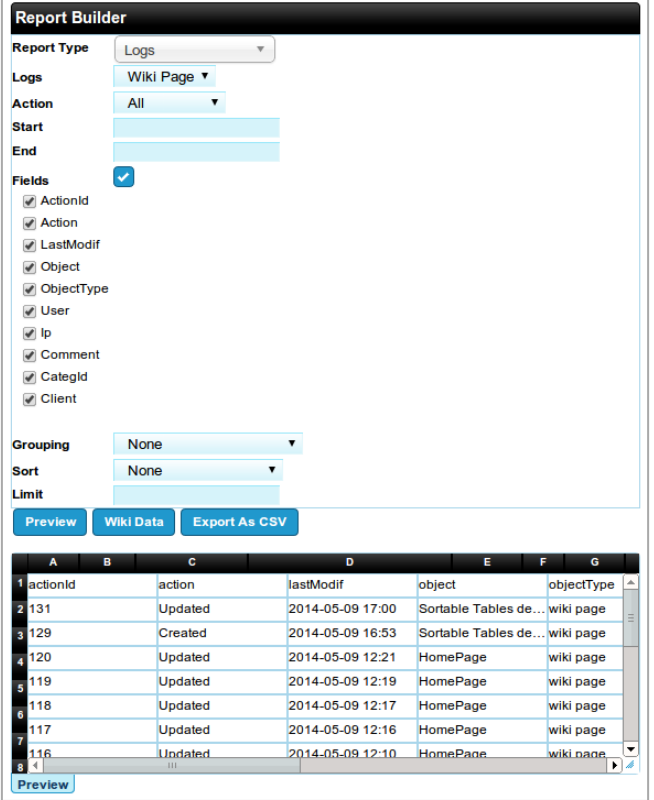

Click to expand

[Export trackers](https://doc.tiki.org/Export+trackers)

[Daily Reports](https://doc.tiki.org/Daily+Reports)

[PluginDBReport](https://doc.tiki.org/PluginDBReport)

Related:

Also:

Alias names for this page: [Universal Reports](https://doc.tiki.org/Reports) | [Report](https://doc.tiki.org/Reports) | [UniversalReports](https://doc.tiki.org/Reports)